# LibreOffice Online

Creación de imagen Docker sin restricciones de uso

20 de abril de 2020

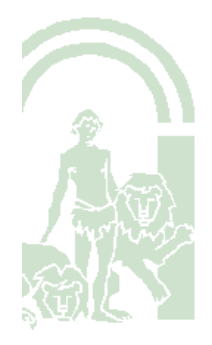

# Hoja de Control del Documento

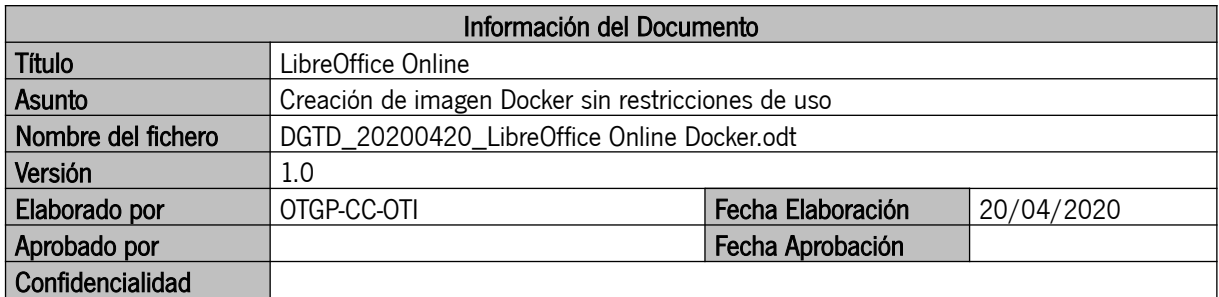

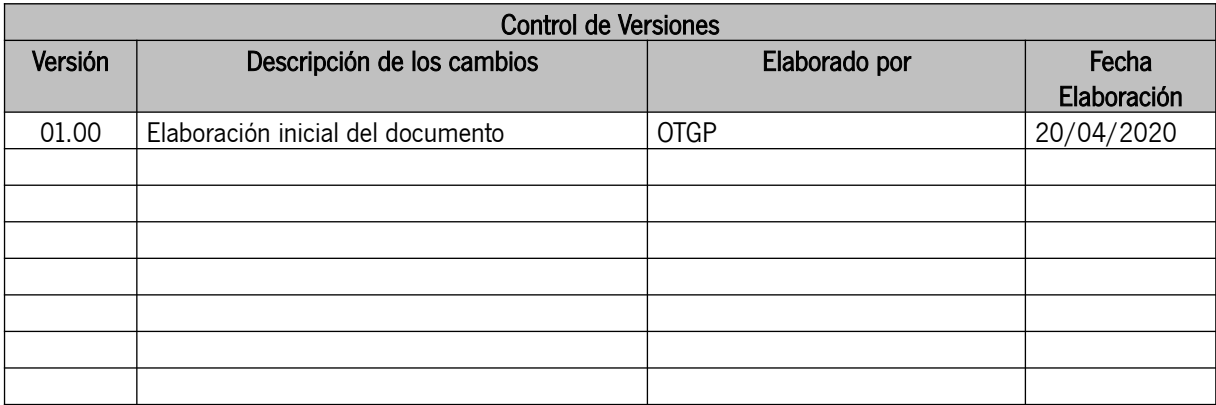

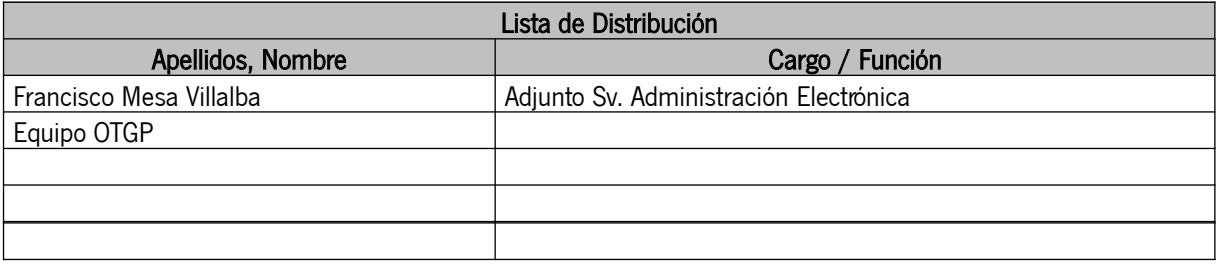

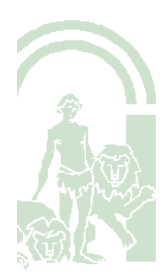

CONSEJERÍA DE HACIENDA, INDUSTRIA Y ENERGÍA Dirección General de Transformación Digital

### ÍNDICE

#### Sumario

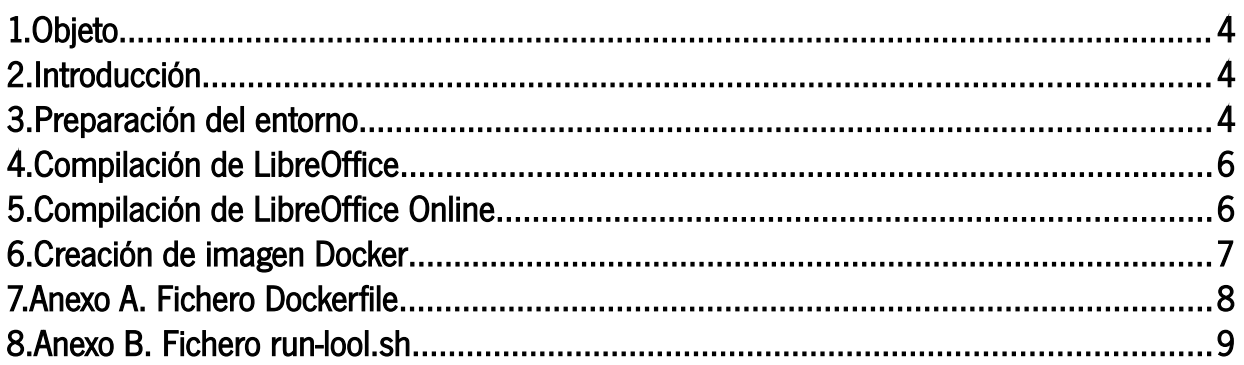

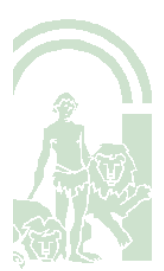

# <span id="page-3-0"></span>1.Objeto

Este documento describe las tareas a realizar para obtener una imagen Docker de LibreOffice Online sin el mensaje de advertencia relacionado con el soporte del producto en el ámbito empresarial.

> This is an unsupported version of LibreOffice Online. To avoid the impression that it is suitable for deployment in enterprises, this message appears when more than 10 documents or 20 connections are in use concurrently

> > MORE INFORMATION AND SUPPORT

# <span id="page-3-2"></span>2.Introducción

La Consejería de Hacienda, Industria y Energía tiene desplegada la herramienta LibreOffice Online en un entorno Red Hat Openshift.

El Servicio de Producción ha utilizado para este despliegue la imagen libreoffice/online:master basada en Ubuntu 18.04 LTS y disponible en [https://hub.docker.com/r/libreoffice/online/.](https://hub.docker.com/r/libreoffice/online/) La imagen se ha creado a partir de los recursos disponibles en [https://cgit.freedesktop.org/libreoffice/online/tree/docker.](https://cgit.freedesktop.org/libreoffice/online/tree/docker)

Este documento describe las tareas a realizar para generar una imagen Docker personalizada de la herramienta LibreOffice Online, tomando como referencia la información proporcionada en el enlace anterior y configurando la compilación para obtener una versión sin las restricciones establecidas por defecto respecto al números de documentos y de conexiones concurrentes. Se abordará la preparación del entorno, compilación de la suite ofimática LibreOffice, compilación de la herramienta LibreOffice Online y finalmente creación de la imagen Docker.

# <span id="page-3-1"></span>3.Preparación del entorno

Con objeto de reducir las incidencias que se puedan producir en el proceso se utilizará Ubuntu 18.04 LTS para la compilación de los distintos proyectos y creación de la imagen.

Se realizarán las tareas siguientes como paso previo a la compilación:

- 1) Habilitar el repositorio de código fuente para el repositorio main.
- Editar el fichero /etc/apt/sources.list y eliminar el comentario de la línea "deb-src http://es.archive.ubuntu.com/ubuntu/ bionic main restricted".
- 2) Refrescar el listado de paquetes disponibles para instalación tras la actualización de los repositorios.

sudo apt-get update

- 3) Instalar las dependencias de compilación de la suite ofimática LibreOffice. sudo apt-get build-dep libreoffice
- 4) Instalar las dependencias de compilación de LibreOffice Online. sudo apt-get install python3-lxml python3-polib libcap-dev libpam0g-dev libpocoxml50 libpocoutil50 libpoconetssl50 libpoconet50 libpocojson50 libpocofoundation50 libpococrypto50 libpoco-dev

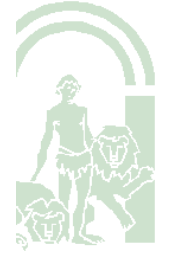

### CONSEJERÍA DE HACIENDA, INDUSTRIA Y ENERGÍA

Dirección General de Transformación Digital

- 5) Instalar la dependencia de compilación NPM de LibreOffice Online. Si bien este paquete se encuentra disponible en la distribución para su instalación, existe un conflicto con libpoco-dev que dificulta que ambos paquetes se puedan instalar simultáneamente en el sistema. Para salvar esta dificultad se opta por instalar el paquete npm desde NodeSource (https://github.com/nodesource/distributions).
	- a) sudo apt-get install curl
	- b) curl -sSL https://deb.nodesource.com/gpgkey/nodesource.gpg.key | sudo apt-key add -
	- c) VERSION=node\_13.x
	- d) DISTRO="\$(lsb\_release -s -c)"
	- e) echo "deb https://deb.nodesource.com/\$VERSION \$DISTRO main" | sudo tee /etc/apt/sources.list.d/nodesource.list
	- f) echo "deb-src https://deb.nodesource.com/\$VERSION \$DISTRO main" | sudo tee -a /etc/ apt/sources.list.d/nodesource.list
	- g) sudo apt-get update
	- h) sudo apt-get install nodejs
- 6) Instalar la herramienta GIT para descarga del código fuente.
	- sudo apt-get install git
- 7) Instalar la herramienta Docker. sudo apt-get install docker.io
- 8) Crear carpeta de trabajo donde se descargará el código fuente de las aplicaciones, la configuración de la imagen de Docker, generación de binarios e imagen Docker. Para los comandos que se indican a continuación se asumirá que la carpeta de trabajo es /home/usuario/LOO, donde usuario es el identificador de la cuenta utilizada para acceder al sistema.

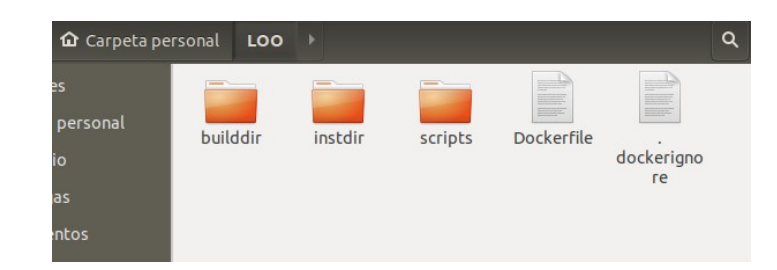

a) Carpeta raíz.

mkdir /home/usuario/LOO

- b) Subcarpeta de almacenamiento del código fuente y binarios /home/usuario/LOO/builddir. mkdir /home/usuario/LOO/builddir
- c) Subcarpeta de almacenamiento de binarios para instalación /home/usuario/LOO/instdir. mkdir /home/usuario/LOO/instdir
- d) Subcarpeta con script de ejecución del servicio LibreOffice Online /home/usuario/LOO/scripts.
	- mkdir /home/usuario/LOO/scripts/
- e) Creación del fichero /home/usuario/LOO/scripts/run-lool.sh a partir del contenido de <https://cgit.freedesktop.org/libreoffice/online/tree/docker/scripts/run-lool.sh>
- f) Creación del fichero /home/usuario/LOO/Dockerfile a partir del contenido de <https://cgit.freedesktop.org/libreoffice/online/tree/docker/Dockerfile>
- g) Creación del fichero /home/usuario/LOO/.dockerignore a partir del contenido de <https://cgit.freedesktop.org/libreoffice/online/tree/docker/.dockerignore>

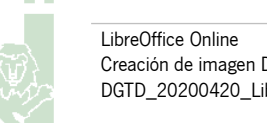

# <span id="page-5-1"></span>4.Compilación de LibreOffice

Se realizarán las tareas siguientes para la compilación e instalación del software:

- 1) Descargar el código fuente de la rama master en /home/usuario/LOO/builddir/libreoffice.
	- Nota: Para esta guía se utilizó el commit <https://git.libreoffice.org/core/+/393aa2b3dee9cca84a215635060b369a962ab179>.
		- a) cd /home/usuario/LOO/builddir
		- b) git clone https://git.libreoffice.org/core libreoffice
- 2) Configurar la compilación.
	- a) cd /home/usuario/LOO/builddir/libreoffice
	- b) ./autogen.sh -with-distro=LibreOfficeOnline -enable-release-build -with-vendor="Junta de Andalucía"
- 3) Compilar el código. make build-nocheck
- 4) Copiar los binarios generados a la carpeta de instalación.
	- a) mkdir /home/usuario/LOO/instdir/opt
	- b) cp -a /home/usuario/LOO/builddir/libreoffice/instdir /home/usuario/LOO/instdir/opt/libreoffice

# <span id="page-5-0"></span>5.Compilación de LibreOffice Online

Se realizarán las tareas siguientes para la compilación e instalación del software:

- 1) Descargar el código fuente de la rama master en /home/usuario/LOO/builddir/online. Nota: Para esta guía se utilizó el commit [https://git.libreoffice.org/online/+/99787522581af296c25863f4ee1b24b170902a22.](https://git.libreoffice.org/online/+/99787522581af296c25863f4ee1b24b170902a22)
	- a) cd /home/usuario/LOO/builddir
	- b) git clone https://git.libreoffice.org/online online
- 2) Configurar la compilación. Los parámetros with-max-connections y with-max-documents determinan el límite máximo de conexiones y documentos concurrentes. A modo de ejemplo se muestra en la siguiente captura una configuración de máximo 6 conexiones y 6 documentos.

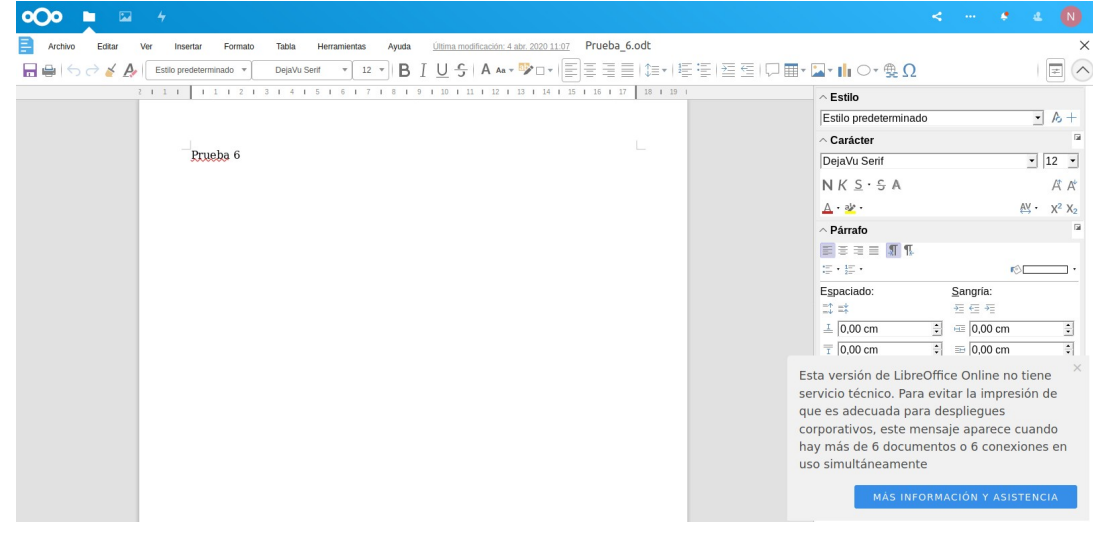

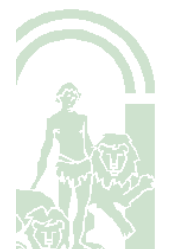

a) cd /home/usuario/LOO/builddir/online

- b) ./autogen.sh
- c) ./configure --prefix=/usr --sysconfdir=/etc --localstatedir=/var --enable-silent-rules --with-lokitpath=/home/usuario/LOO/builddir/libreoffice/include -with-lo-path=/opt/libreoffice --withmax-connections=100000 –with-max-documents=100000
- d) Compilar el código. make
- e) Copiar los binarios generados a la carpeta de instalación. DESTDIR=/home/usuario/LOO/instdir make install

### <span id="page-6-0"></span>6.Creación de imagen Docker

Se realizarán las tareas siguientes para la generación y prueba básica de la imagen Docker:

- 1) Generar la imagen utilizando Dockerfile descargado previamente (véase apartado "3. Preparación del entorno).
	- a) cd /home/usuario/LOO
	- b) sudo docker build --no-cache -t libreoffice/online:master .
- 2) Comprobar la imagen generada.
	- a) Arranque de la imagen. sudo docker container run -t -d -p 127.0.0.1:9980:9980 -e "username=admin" -e "password=admin" libreoffice/online:master
	- b) Comprobación de parámetros de configuración de la imagen relativos a concurrencia. Se listarán los contenedores cargados y se consultarán los logs del contenedor de libreoffice/online:master. En el log se comprobarán las líneas "Maximum concurrent open Documents limit: 100000| wsd/LOOLWSD.cpp:1174" y "Maximum concurrent client Connections limit: 100000| wsd/LOOLWSD.cpp:1175". sudo docker container list

sudo docker logs <CONTAINER ID>

c) Comprobación básica del funcionamiento del contenedor libreoffice/online:master. Al consultar al servicio se deberá obtener el mensaje "OK". curl -insecure [https://localhost:9980](https://localhost:9980/)

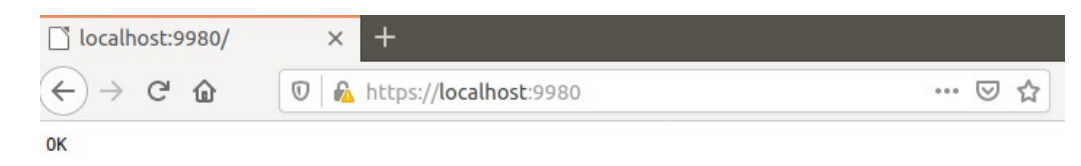

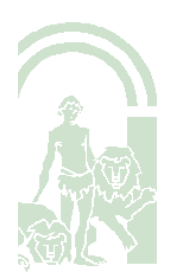

# <span id="page-7-0"></span>7.Anexo A. Fichero Dockerfile

Contenido del fichero Dockerfile obtenido de [https://cgit.freedesktop.org/libreoffice/online/tree/docker/](https://cgit.freedesktop.org/libreoffice/online/tree/docker/Dockerfile) **[Dockerfile](https://cgit.freedesktop.org/libreoffice/online/tree/docker/Dockerfile)** 

# This file is part of the LibreOffice project. # # This Source Code Form is subject to the terms of the Mozilla Public # License, v. 2.0. If a copy of the MPL was not distributed with this # file, You can obtain one at http://mozilla.org/MPL/2.0/.

FROM ubuntu:18.04

# refresh repos otherwise installations later may fail RUN apt-get update

# install LibreOffice run-time dependencies # install adduser, findutils, openssl and cpio that we need later

# install an editor

RUN apt-get -y install locales-all libpng16-16 fontconfig adduser cpio findutils nano libpocoxml50 libpocoutil50 libpoconetssl50 libpoconet50 libpocojson50 libpocofoundation50 libpococrypto50 libcap2-bin openssl inotify-tools procps libxcb-shm0 libxcbrender0 libxrender1 libxext6

# tdf#117557 - Add CJK Fonts to LibreOffice Online Docker Image RUN apt-get -y install fonts-wqy-zenhei fonts-wqy-microhei fonts-droid-fallback fonts-noto-cjk

# copy freshly built LibreOffice master and LibreOffice Online master with latest translations COPY /instdir /

# copy the shell script which can start LibreOffice Online (loolwsd) COPY /scripts/run-lool.sh /

# set up LibreOffice Online (normally done by postinstall script of package) RUN setcap cap\_fowner,cap\_mknod,cap\_sys\_chroot=ep /usr/bin/loolforkit RUN adduser --quiet --system --group --home /opt/lool lool RUN mkdir -p /var/cache/loolwsd && chown lool: /var/cache/loolwsd RUN rm -rf /var/cache/loolwsd/\* RUN rm -rf /opt/lool RUN mkdir -p /opt/lool/child-roots RUN loolwsd-systemplate-setup /opt/lool/systemplate /opt/libreoffice >/dev/null 2>&1 RUN touch /var/log/loolwsd.log # Fix permissions RUN chown lool:lool /var/log/loolwsd.log RUN chown -R lool:lool /opt/ RUN chown -R lool:lool /etc/loolwsd

EXPOSE 9980

# switch to lool user (use numeric user id to be compatible with Kubernetes Pod Security Policies) USER 101

CMD bash /run-lool.sh

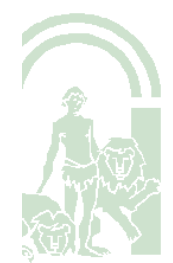

LibreOffice Online Creación de imagen Docker sin restricciones de uso DGTD\_20200420\_LibreOffice Online Docker.odt

CONSEJERÍA DE HACIENDA, INDUSTRIA Y ENERGÍA Dirección General de Transformación Digital

# <span id="page-8-0"></span>8.Anexo B. Fichero run-lool.sh

Contenido del fichero Dockerfile obtenido de [https://cgit.freedesktop.org/libreoffice/online/tree/docker/](https://cgit.freedesktop.org/libreoffice/online/tree/docker/scripts/run-lool.sh) [scripts/run-lool.sh](https://cgit.freedesktop.org/libreoffice/online/tree/docker/scripts/run-lool.sh)

#!/bin/bash # This file is part of the LibreOffice project. # # This Source Code Form is subject to the terms of the Mozilla Public # License, v. 2.0. If a copy of the MPL was not distributed with this # file, You can obtain one at http://mozilla.org/MPL/2.0/. export LC\_CTYPE=en\_US.UTF-8 # Fix domain name resolution from jails cp /etc/resolv.conf /etc/hosts /opt/lool/systemplate/etc/ if test "\${DONT\_GEN\_SSL\_CERT-set}" == set; then # Generate new SSL certificate instead of using the default mkdir -p /opt/ssl/ cd /opt/ssl/ mkdir -p certs/ca openssl rand -writerand /opt/lool/.rnd openssl genrsa -out certs/ca/root.key.pem 2048 openssl req -x509 -new -nodes -key certs/ca/root.key.pem -days 9131 -out certs/ca/root.crt.pem -subj "/C=DE/ST=BW/L=Stuttgart/O=Dummy Authority/CN=Dummy Authority" mkdir -p certs/{servers,tmp} mkdir -p certs/servers/localhost openssl genrsa -out certs/servers/localhost/privkey.pem 2048 openssl req -key certs/servers/localhost/privkey.pem -new -sha256 -out certs/tmp/localhost.csr.pem -subj "/C=DE/ST=BW/L=Stuttgart/O=Dummy Authority/CN=localhost" openssl x509 -req -in certs/tmp/localhost.csr.pem -CA certs/ca/root.crt.pem -CAkey certs/ca/root.key.pem -CAcreateserial out certs/servers/localhost/cert.pem -days 9131 mv certs/servers/localhost/privkey.pem /etc/loolwsd/key.pem mv certs/servers/localhost/cert.pem /etc/loolwsd/cert.pem mv certs/ca/root.crt.pem /etc/loolwsd/ca-chain.cert.pem fi

# Replace trusted host

perl -pi -e "s/localhost<\/host>/\${domain}<\/host>/g" /etc/loolwsd/loolwsd.xml perl -pi -e "s/<username (.\*)>.\*<\/username>/<username \1>\${username}<\/username>/" /etc/loolwsd/loolwsd.xml perl -pi -e "s/<password (.\*)>.\*<\/password>/<password \1>\${password}<\/password>/" /etc/loolwsd/loolwsd.xml

# Restart when /etc/loolwsd/loolwsd.xml changes

[ -x /usr/bin/inotifywait -a /usr/bin/pkill ] && (

 /usr/bin/inotifywait -e modify /etc/loolwsd/loolwsd.xml echo "\$(ls -l /etc/loolwsd/loolwsd.xml) modified -> restarting" pkill -f --signal 1 loolwsd

) &

#### # Start loolwsd

exec /usr/bin/loolwsd -version -o:sys\_template\_path=/opt/lool/systemplate -o:child\_root\_path=/opt/lool/child-roots o:file\_server\_root\_path=/usr/share/loolwsd \${extra\_params}

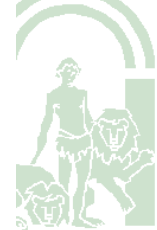